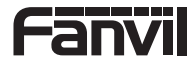

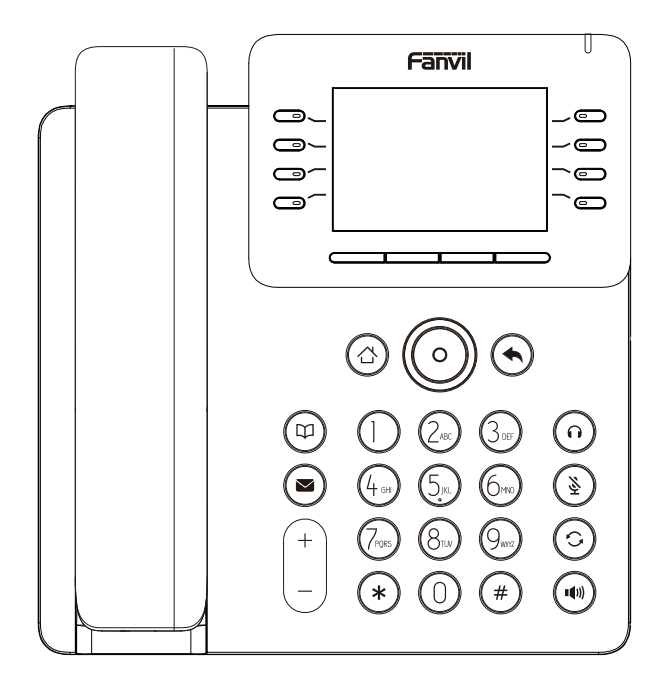

# V64

## Krátký instalační návod

## Obsah balení

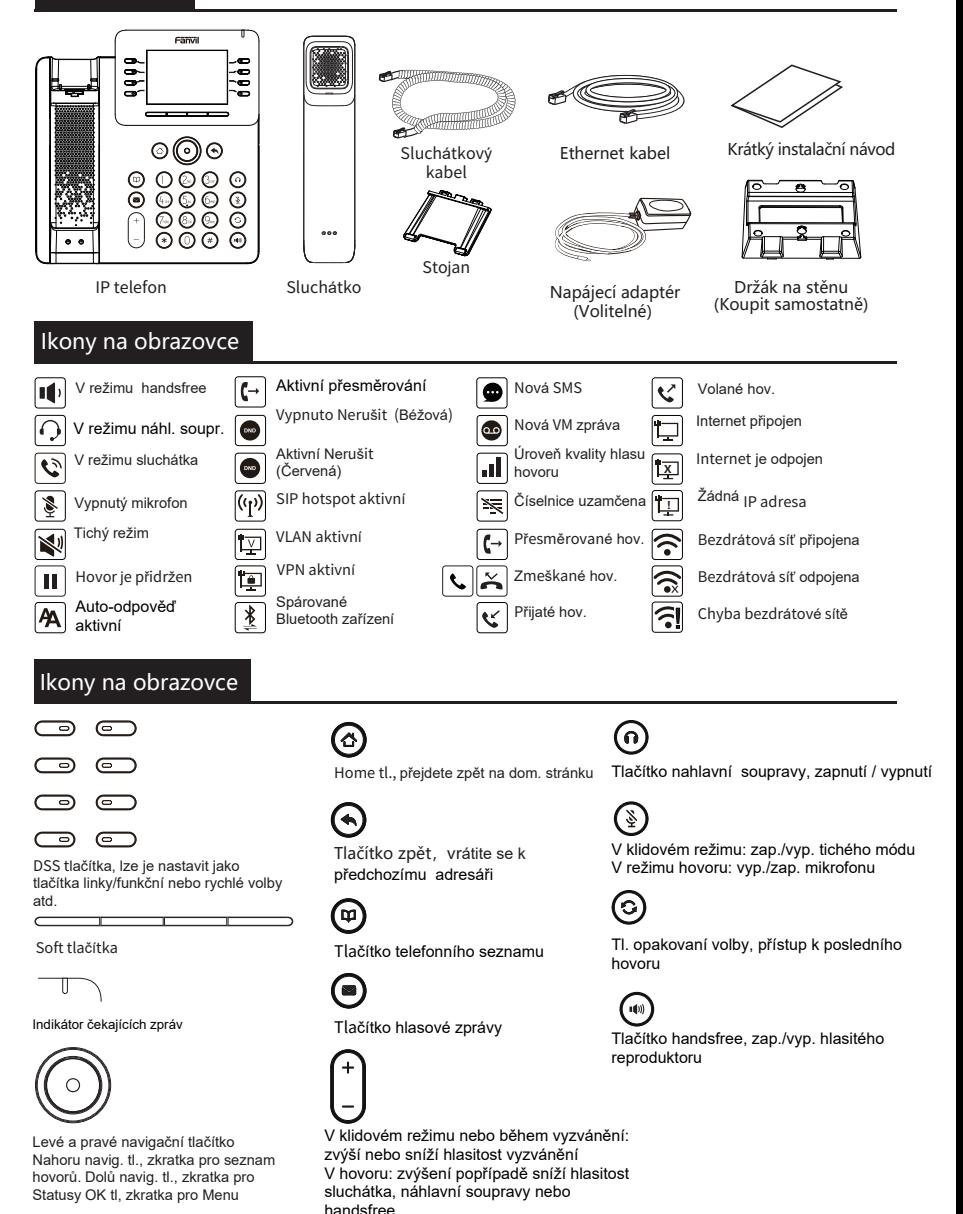

#### Instalace zařízení

Při instalaci zařízení postupujte podle pokynů na obrázcích níže.

 **Připevněte stojánek a nastavte úhel obrazovky**

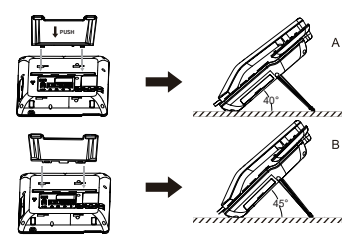

**Montáž na stěnu (stojan na stěnu je nutné zakoupit samostatně)**

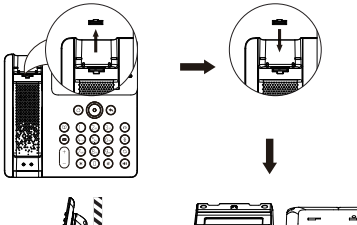

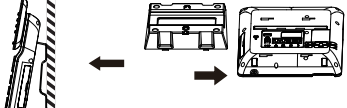

**Připojení zařízení**

Připojte napájecí adaptér, síť, počítač, sluchátko a náhlavní soupravu k odpovídajícím portům, jak je popsáno na obrázku níže.

- ① USB port: připojte USB zařízení (USB flash disk).
- ② Napájecí port: připojte napájecí adaptér.
- ③ Síťový port: řipojte lokální líť nebo internet.
- ④ PC port: síťový port pro připojení počítače.
- ⑤ Headset port: připojení náhlavní soupravy.
- ⑥ Handset port: připojení telefonního sluchátka.

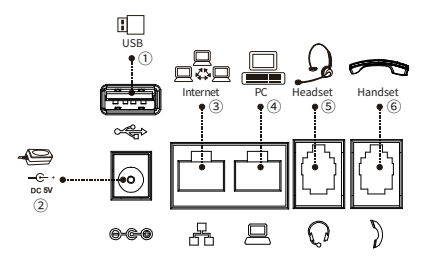

## Připojení do sítě

#### **Použití ethernetu**

1. Zapněte zařízení a připojte WAN port telefonu k zásuvce RJ45 hubu/switche nebo routeru (strana LAN routeru) pomocí ethernetového kabelu.

2. Výchozí nastavení je režim DHCP.

#### **Použití WiFi**

- 1. Zapněte zařízení a ujistěte se, že je telefon nečinný.
- 2. Stiskněte Menu > Basic > WLAN, aktivujte funkci WiFi.
- 3. Stisknutím tlačítka Scan vyhledejte dostupné bezdrátové sítě.
- 4. Zadejte dostupnou síť a vyberte WiFi, ke které se chcete připojit.

5. Stiskněte soft tlačítko Connect a zadejte příslušné heslo pro připojení k WiFi. Výchozí nastavení je režim DHCP.

## Kofigurace

#### **Konfigurace přes LCD telefonu**

1. Stiskněte Menu > Advanced (výchozí heslo 123)

2. Vyberte Network: pro konfiguraci siťového nastavení(IPv4/ IPv6/IPv4&IPv6, DHCP/Static/PPPoE).

3. Vyberte Accounts: pro konfiguraci účtu, vyplňte SIP server adresu, port, user name, password atd.

4. Uložte konfiguraci.

#### **Konfigurace přes Web**

1. Získejte IP adresu z telefonu: Stiskněte navigační tlačítko dolů nebo Menu > Status > IPv4 / IPv6.

2. Login: Zadejte IP adresu do webového prohlížeče. Počítač a telefon by měly být ve stejném segmentu IP adres (výchozí username a password je obojí "admin".)

3. Konfigurace: Vyberte network/account atd., a vyplňte příslušný obsah.

4. Uložte konfiguraci.

## Nastavení jazyka

- 1. Stiskněte tlačítko Menu > Basic > Language.
- 2. Vyberte požadovaný jazyk a stiskněte soft tl. OK .

## Sestavení hovoru

- 1. **Předvytočení**: zadejte telefonní číslo a zvedněte sluchátko.
- 2. **Přímé vytočení**: zvedněte sluchátko a zadejte telefonní číslo.
- 3. **Reproduktor**: zadejte telefonní číslo a stiskněte nebo naopak.
- 4. **Nahl. souprava:**zadejte telefonní číslo a stiskněte nebo naopak.

5. **Vybrání linky:** stiskněte tlačítko linky, zadejte telefonní číslo a stiskněte tlačítko pro vytočení.

## Příjmutí hovoru

- 1.Použití sluchátka: vyzvedněte sluchátko.
- 2. Použití náhlavní soupravy: stiskněte  $\Omega$ .
- 3. Použití hlasitého reproduktoru: stiskněte <sup>10</sup> .

#### Opakování volby

1. Stisknutím G, znovu vytočíte poslední číslo.

#### Ztlumení mikrofonu

1. Stiskněte » pro ztlumení mikrofonu během hovoru. 2.Stiskněte znovu  $\frac{8}{3}$  pro zrušení ztlumení konverzace.

#### Přidržení hovoru

1. Stiskněte sof tlačítko Hold, volající bude přidržen. 2. Pro obnovení hovoru stiskněte soft talčítko Resume. **Po**z**n**á**mka:** při více než jednom aktivním hovoru vyberte požadovaný hovor posunutím obrazovky a použitím odpovídajícího soft tlačítka k přidržení nebo pokračování.

#### Přepojení hovoru

#### Přepojení s dotazem:

1. Stiskněte soft tlačítko Transfer behem aktivního hovoru, hovor bude přidržen.

2. Vytočte druhé telefonní číslo.

3. Když je hovor přijat, stiskněte soft tlačítko Transfer dokončení operace.

#### Přepojení na slepo:

1. Stiskněte soft tlačítko Transfer behem aktivního hovoru, hovor bude přidržen.

2. Pak vytočte druhé telefonní číslo a stiskněte soft tlačítko **Transfer** 

## Přesměrování hovoru

1. Stiskněte Menu > Features > Call Forward.<br>2.Vyberte linku, typ přesměrování, zadejte číslo cíle a stav a stiskněte kontextové tlačítko OK.

#### Konference

1. Jakmile budete ve spojení s 1. volajícím, stiskněte tlačítko Conference, 1 volající bude přidržen.

2. Pak vytočte druhé číslo.

3.Po navázání 2. hovoru stiskněte tlačítko Conference pro sestavení konference.

## Programovací tlačítka

1. Můžete konfigurovat zkratky pod programovací tlačítka

2. Stiskněte Menu > Basic > Keyboard, vyberte mezi konfigurovatelnými položkami a vyberte požadovaný typ a hodnotu, stiskněte tlačítko OK.

#### Nerušit DND

1. Stiskněte soft tlačítko DND a aktivujte režim nerušit na zařízení. 2. Nebo stiskněte Menu > Features > DND, a vyberte Režim Typ a stiskněte tlačítko OK.

## Hlasová schránka

1. Chcete-li vstoupit do své hlasové schránky, stiskněte tlačítko nebo Menu > Message > Voice Message, počet zpráv bude zobrazen, pokud je poskytuje server nebo PBX. 2. Vyberte linku a stisknutím Play zavolete do schr ánky.

#### Bluetooth

1. Stiskněte Menu > Basic > Bluetooth.

2. Stiskněte soft tlačítko OK pro vstup do bluetooth rozhraní. Po otevření stiskněte soft tlačítko Scan pro zobrazení seznamu naskenovaných Bluetooth. Vyberte libovolné zařízení a stiskněte.

#### WiFi

1. Stiskněte Menu > Basic > WLAN.

2. Stiskněte soft tlačítko OK pro vstup do WLAN rozhraní. Po otevření stiskněte soft tlačítko Scan pro zobrazení seznamu naskenovaných Wi-Fi sítí.

3. Stiskněte soft tlačítko Enter pro vstup do dostupných sítí, vyberte bezdrátovou síť, stiskněte soft tlačítko Connect a zadejte heslo pro připojení.

#### Seznam hovorů

1. Stiskněte navigační tlačítko nahoru nebo Menu > CallLog > Local Call Logs.

2. Procházejte seznam pomocí navigačních tlačítek 3. Chcete-li vytočit položku, stiskněte soft tlačítko Dial nebo

zvedněte sluchátko nebo stiskněte nebo ...

#### Telefonní seznam

#### **Přístup k telefonnímu seznamu:**

1. Stiskněte  $\mathfrak P$  nebo soft tlačítko Contact nebo Menu > PhoneBook > Local Contacts.

- 2. Vyberte všechny kontakty nebo jinou skupinu.
- 3. Chcete-li vytočit položku, stiskněte soft tlačítko Dial nebo zvedněte sluchátko nebo stiskněte nebo .

#### **Přidat nový záznam:**

- 1. Stiskněte soft tlačítko Contact, stiskněte všechny kontakty nebo jinou skupinu > stiskněte Add.
- 2. Zadejte jméno a číslo a stiskněte soft tlačítko OK.